# ФОРМУЛА: Модуль «Учет рабочего времени». Интеграция с PERCo-S-20

Руководство пользователя

#### **Право тиражирования программного средства «ФОРМУЛА: Модуль «Учет рабочего времени». Интеграция с PERCo-S-20» и документации к нему принадлежит ООО «Формула Ай-Ти» г. Санкт-Петербург**

Приобретая программу «ФОРМУЛА: Модуль «Учет рабочего времени». Интеграция с PERCo-S-20», Вы даете согласие не допускать копирования программы и документации без письменного разрешения ООО «Формула Ай-Ти»

ООО «Формула Ай-Ти», Санкт-Петербург Тел./факс: (812) 611-1042 [Интернет: www.katalog1c.ru](http://www.katalog1c.ru/) e-mail: [hline@formula-1c.spb.ru](mailto:hline@formula-1c.spb.ru)

Руководство пользователя: редакция 20.03.2010

Разработка конфигурации: А. Нарышкин

Разработка документации: А.Нарышкин

Группа тестирования: А.Нарышкин, А. Гольдман, Ю.Пименова

## **Содержание**

## **1. Общие сведения о программе**

- 1.1 Информация о продукте
- 1.2 Функциональность
- 1.3 Концепция программы

## **2. Установка программы**

- 2.1. Системные требования
- 2.2. Запуск программы

## **3. Работа в программе**

- 3.1. Интерфейс программы
- 3.2. Команда «Настройки»
- 3.3. Команда «Синхронизировать данные»
- 3.4. Команда «Параметры графиков работ»
- 3.5. Табличное поле «Входы-выходы»
- 3.6. Табличное поле «Расписание графика работы текущего сотрудника»
- 3.7. Табличное поле «Местные командировки»
- 3.8. Табличное поле «Табели учета рабочего времени»
- 3.9. Исключение отдельных сотрудников из расчета в PERCo

## **4. Начальная синхронизация программных продуктов**

- 4.1. Описание алгоритмов начальной синхронизации
- 4.1.1 Синхронизация подразделений
- 4.1.2 Синхронизация должностей
- 4.1.3 Синхронизация графиков работы
- 4.1.4 Синхронизация сотрудников
- 4.1.5 Выполнение синхронизации

4.2. Синхронизация рабочей базы данных 1С и пустой базы данных **PERCo** 

4.3. Синхронизация пустой базы данных 1С и рабочей базы данных PERCo

- 4.4. Синхронизация рабочих баз данных 1С и PERCo
- 4.5. Обрыв связи в PERCo c 1С

## **1. Общие сведения о программе**

## **1.1 Информация о продукте**

Программный продукт «ФОРМУЛА: Модуль «Учет рабочего времени», далее — модуль или модуль УРВ предназначен для расширения типового функционала конфигураций в части управленческого учета событий входа-выхода сотрудников организаций на территорию предприятия и заполнения табелей учета рабочего времени на основе данных о реальном присутствии сотрудников на рабочих местах. Модуль представляет собой внешнюю обработку к конфигурациям «1С:Предприятие 8.1».

Модуль УРВ функционирует на платформе «1С:Предприятие 8.1» и требует наличия программно-аппаратного комплекса «PERCo-S-20», далее — PERCo, компании ПЭРКо ([www.perco.ru](http://www.perco.ru/)).

PERCo-S-20 представляет собой комплексную единую систему безопасности. Она не входит в данный комплект поставки приобретается отдельно.

Разработчик тестирует работоспособность модуля УРВ в конфигурациях:

- «1С:Предприятие 8. Зарплата и Управление персоналом 8, редакция 2.5»;
- «1С:Предприятие 8. Управление производственным предприятием.

Но функционал модуля может быть использован в любой другой конфигурации с аналогичным функционалом расчета заработной платы и кадрового учета, например: «1С:Предприятие 8. Комплексная автоматизация».

Применение модуля УРВ позволяет:

- снизить трудоемкость составления табеля учета рабочего времени в конфигурациях 1С;
- привязать оплату труда сотрудников к реальным данным об их присутствии на рабочих местах;
- снизить влияние человеческого фактора на составление табелей учета рабочего времени.

Модуль УРВ не является полностью конфигурируемым и поставляется с закрытым кодом в части обмена данными с PERCo.

Модуль не меняет структуру метаданных типовых конфигураций 1С. Вся необходимая информация между сеансами использования внешней обработки модуля сохраняется в справочнике «Дополнительная информация» типовых конфигураций 1С.

Для определения последних изменений в базе данных 1С модуль использует данные журнала регистрации действий пользователей.

Модуль УРВ разработан под разрешение экрана 1024х768.

## **1.2 Функциональность**

Функционал модуля УРВ позволяет:

- Передавать данные об организационной структуре, кадровом составе и производственном календаре предприятия из 1С в PERCo;
- Учитывать внутридневные командировки сотрудников;
- Исключать из расчета в PERCo определенных пользователями сотрудников;
- Учитывать различные варианты расчета табеля для разных графиков работы (все входы выходы, первый вход последний выход);
- Загружать данные о событиях входа-выхода из PERCo;
- Заполнять стандартный документ конфигураций 1С «Регламентированный табель учета рабочего времени» рассчитанными данными из PERCo.

## **1.3. Концепция программы**

Данный программный продукт преследует две цели:

- 1. Устранение повторного, после 1С, ввода информации в PERCo;
- 2. Формирование табеля Т-13 и последующий расчет заработной платы на основе данных о реальных присутствиях сотрудников на рабочих местах в рабочее время.

Формирование табеля производится путем замещения стандартных данных документа «Регламентированный табель учета рабочего времени» конфигураций 1С данными, основанными на обработке в PERCo реальных событий входа-выхода сотрудников. Это происходит путем наложения периодов присутствия сотрудников на рабочих местах на графики работы сотрудников и данные об их местных командировках.

При этом опоздания, преждевременные уходы и несанкционированные отсутствия сотрудников на рабочих местах уменьшают их заработную плату и фонд оплаты труда предприятия.

Из 1С в PERCo передаются следующие данные:

- Справочник «Подразделения организаций»;
- Справочник «Должности организаций»;
- Справочник «Графики работы»;
- Данные регистра сведений «Регламентированный производственный календарь»;
- Справочник «Сотрудники организаций»;
- Данные регистра сведений «Кадровая история сотрудников (по юрлицам)»
- Данные об отклонениях от нормального режима работы (больничные, отпускные и т.д.);
- Данные о внутридневных командировках сотрудников.

Из PERCo в 1С выгружаются:

- Табель Т-13;
- Список событий входа-выхода сотрудников.

Загруженный в 1С список событий носит вспомогательную роль визуального контроля полученного из PERCo табеля Т-13. Пользователи 1С не могут редактировать этот список.

При формировании документа «Табель учета рабочего времени» все стандартные документы об отклонениях от нормального режима работы (больничные, отпускные и т.д.), имеют приоритет перед событиями входа-выхода и данными местных командировок. Например, если сотрудник находился в отпуске или болел, но посещал предприятие, данные об его входах-выходах будут игнорированы.

Существует возможность исключить часть сотрудников из расчета их табеля в PERCo.

Блок-схема взаимодействия конфигурации 1С и PERCo представлена ниже.

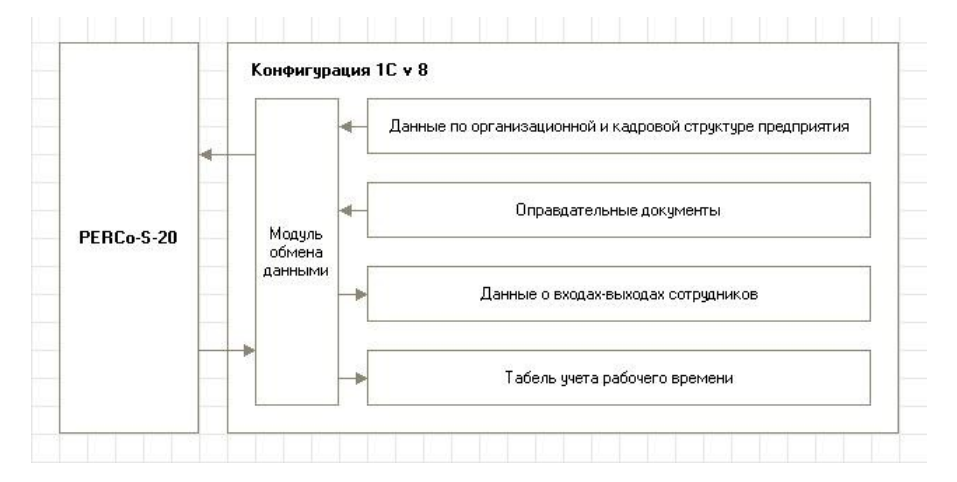

Рисунок 1. Блок-схема взаимодействия 1С и PERCo

## **2. Установка программы**

#### **2.1. Системные требования**

Для успешной работы с модулем УРВ рабочие станции и сервер должны соответствовать требованиям системы программ «1С:Предприятие 8.1»:

- Компьютер конечного пользователя:
	- Операционная система Windows 2000/XP/2003 Server;
	- Установленная система 1С:Предприятие 8.1;
	- Процессор не менее Intel Pentium III 1 Ггц;
	- Оперативная память от 512 Мбайт;
	- Жесткий диск от 100 Мбайт;
	- Дисплей с разрешением не менее 1024х768;
	- Устройство чтения компакт-дисков;
	- USB-порт;

Сервер 1С Предприятие 8.1:

- Операционная система Windows 2000/XP/2003 Server;
- Установленная система 1С:Предприятие 8.1;
- Процессор Intel Pentium III 1 Ггц (рекомендуется Intel Pentium IV / Xeon 2,4 Ггц, два или более процессоров);
- Оперативная память от 512 Мбайт (рекомендуется 2048 Мбайт);
- Жесткий диск от 100 Мбайт;
- Устройство чтения компакт-дисков;
- USB-порт;

## **2.2. Запуск программы**

Программа состоит из одного файла внешней обработки с расширением «.epf».

Для открытия модуля УРВ без предварительной установки необходимо запустить этот файл через меню 1С «Файл» - «Открыть».

Рисунок 2. Открытие внешней обработки модуля УРВ

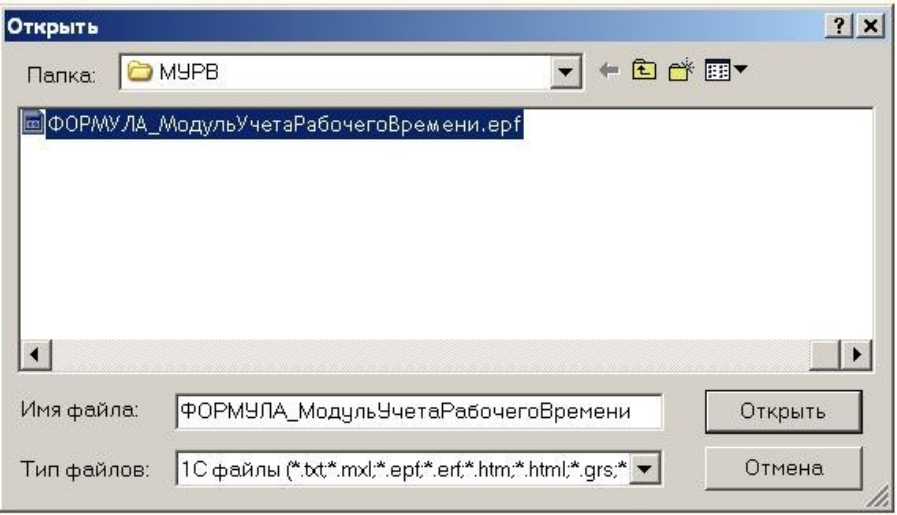

После открытия файла внешней обработки сразу станут доступны все возможности модуля.

Разработчик рекомендует установить модуль в конфигурацию. Для этого необходимо поместить данный файл в список дополнительных внешних обработок (см. описание данной возможности в документации к вашей конфигурации).

## **3. Работа в программе**

## **3.1. Интерфейс программы**

Основной функционал модуля УРВ сосредоточен в главном окне обработки.

Рисунок 3. Интерфейс программы.

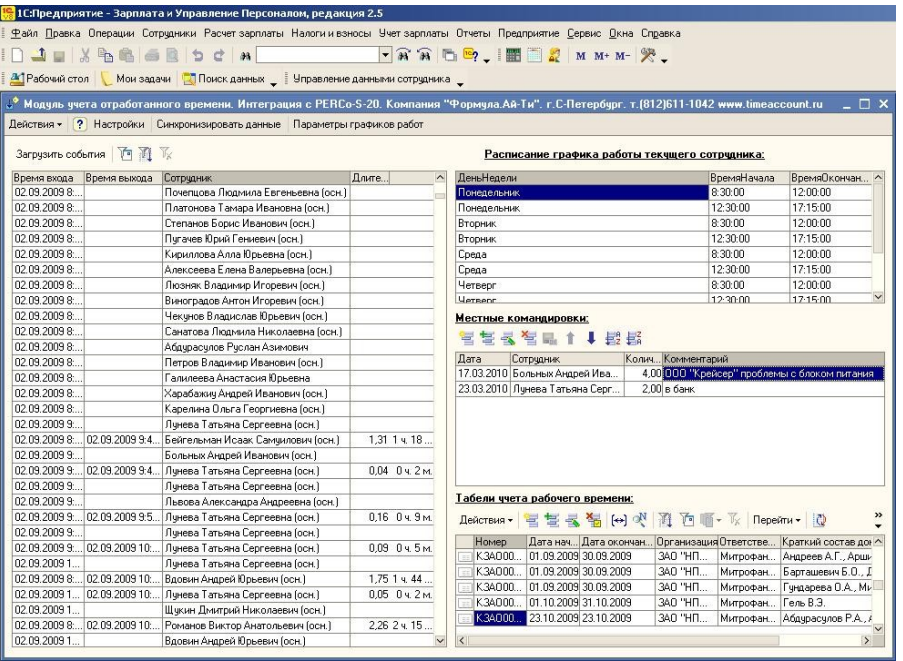

### В верхней части окна располагаются пункты меню:

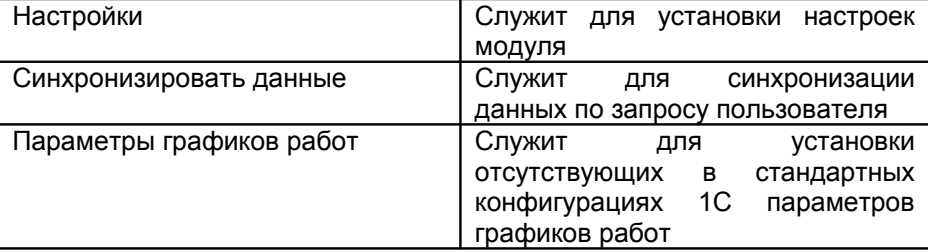

В левой половине окна располагается табличная часть со списком событий входа-выхода сотрудников.

В правой половине окна сверху вниз располагаются табличные части:

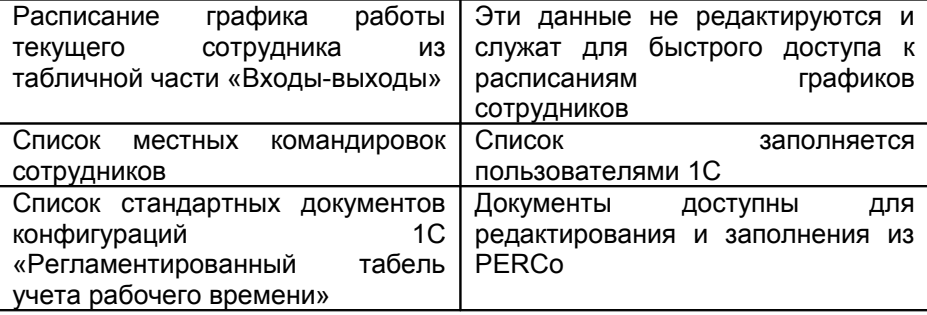

*ВАЖНО: Данные входов-выходов не используются для расчетов* отработанного времени. Все расчеты для формы *производятся в PERCo.*

Подробное описание использования данного функционала приведено ниже.

## **3.2. Команда «Настройка»**

Данная команда служит для вызова диалогового окна «Настройки»

Рис. 4 Внешний вид диалогового окна «Настройки»

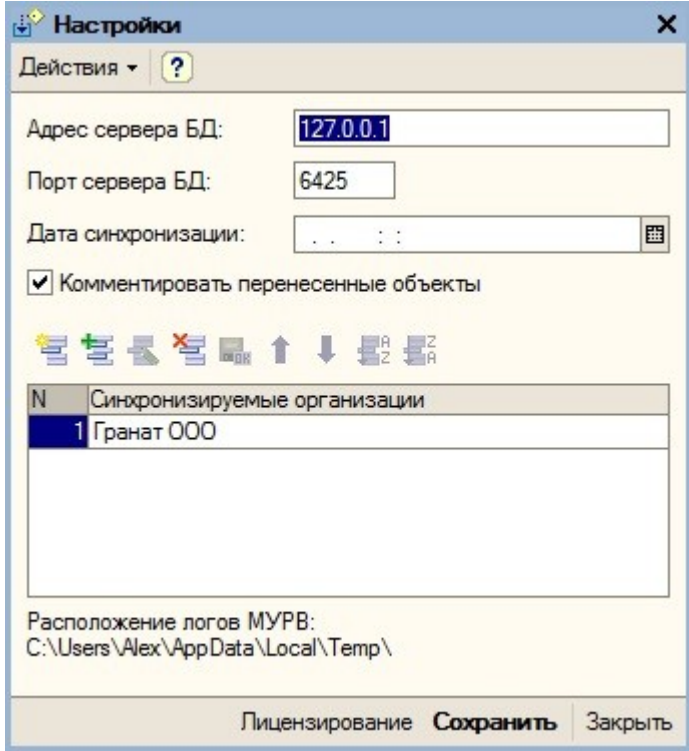

При начале работы с модулем указывается:

- IP адрес сервера базы данных PERCo;
- порт соединения (см. документацию ПО PERCo);
- Необходимость комментирования перенесенных в PERCo объектов (добавляются автор и дата переноса);
- список синхронизируемых организаций (существует возможность синхронизировать не все организации из 1С);
- Расположение логов модуля.

Кнопка «Лицензирование» предназначена для лицензирования коммерческой версии модуля.

Поле «Дата синхронизации» доступно только пользователям с полными правами. Оно может очищаться ими перед осуществлением повторной принудительной операции начальной синхронизации.

### **3.3. Команда «Синхронизировать данные»**

Данная команда служит для выполнения передачи в PERCo актуальных данных справочников:

- Подразделения организаций;
- Должности организаций;
- Графики работы;
- Сотрудники организаций,

и регистров:

- Регламентированный производственный календарь;
- Работники организаций.

#### Алгоритм синхронизации:

Модуль оперирует понятием «Дата синхронизации».

Если эта дата не заполнена, считается, что модуль запущен в первый раз и синхронизация еще не производилась. При этом запускается процедура начальной синхронизации (см. главу 4).

Процедура начальной синхронизации анализирует соответствие списков справочников по следующим реквизитам:

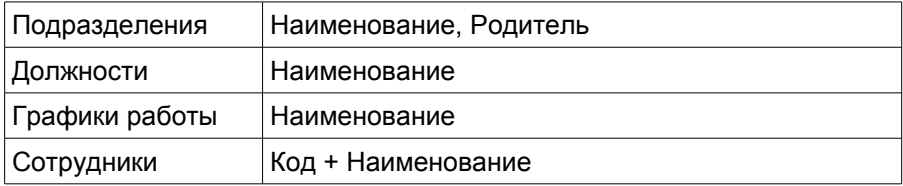

после сопоставления справочники в 1С и PERCo становятся идентичными.

При начальной синхронизации можно:

- заполнить пустую базу PERCo данными из 1С;
- заполнить пустую базу 1С данными из PERCo;
- синхронизировать списочные составы справочников заполненных баз данных 1С и PERCo.

После проведения синхронизации в модуле сохраняются данные о времени последней синхронизации. При последующей синхронизации производится сопоставление только измененных, добавленных или удаленных элементов справочников и движений регистров с момента предыдущей синхронизации.

Информация, требующая синхронизации, берется из журнала регистрации действий пользователей.

*ВАЖНО: При использовании модуля не удаляйте данные журнала регистрации действий пользователей, по крайней мере, за текущий расчетный период, т.к. это повлечет за собой неработоспособность модуля.*

## **3.4. Команда «Параметры графиков работы»**

На этой закладке производится заполнение реквизита «Вариант расчета» отсутствующего в стандартных конфигурациях 1С.

Рисунок 5. Внешний вид списка графиков работы

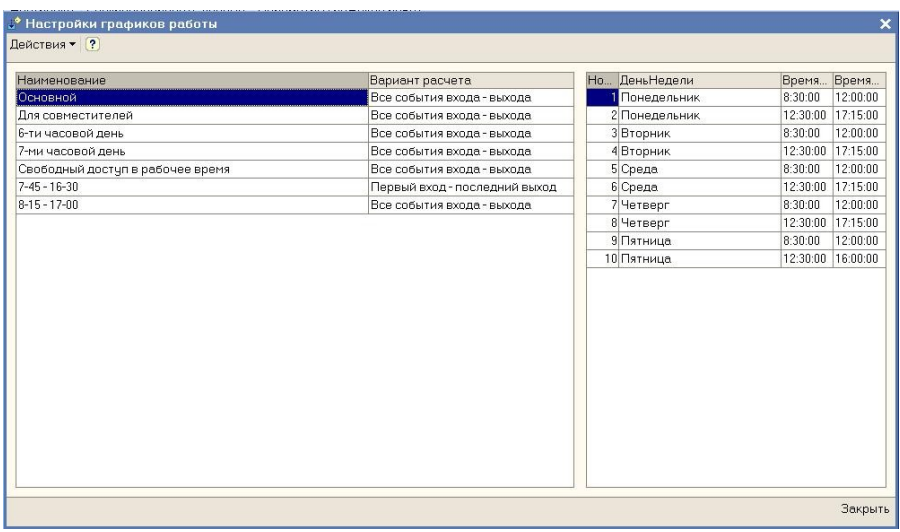

Слева отображается список графиков работы, справа – расписание текущего графика работы.

Доступны два значения параметра «Вариант расчета»:

- Все события входа-выхода;
- Первый вход последний выход.

Выбор значения реквизита «Первый вход – последний выход» приводит в PERCo при синхронизации к установке флажка «Учитывать только первый вход последний выход» в соответствующем графике работы (см. описание ПО PERCo). При этом изменяется алгоритм составления табеля по сотрудникам, использующим этот график.

## **3.5. Табличная часть «Входы-выходы»**

Внешний вид табличной части приведен на рисунке 6.

Рисунок 6. Внешний вид табличной части «Входы-выходы»

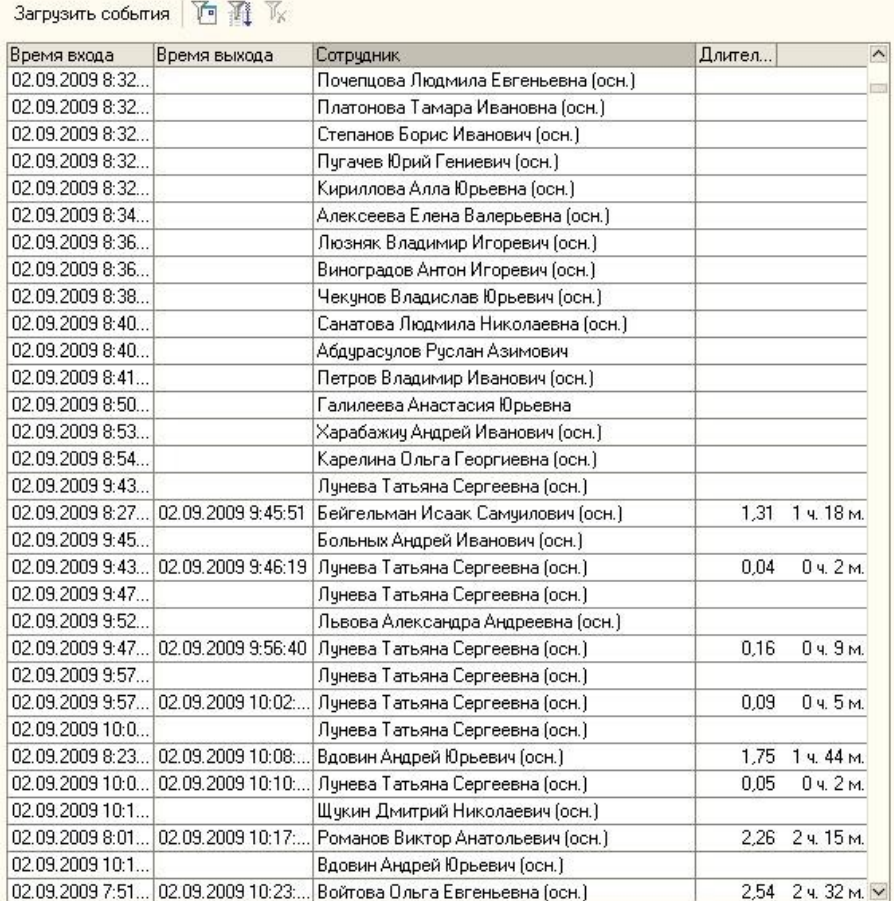

Описание колонок табличного поля:

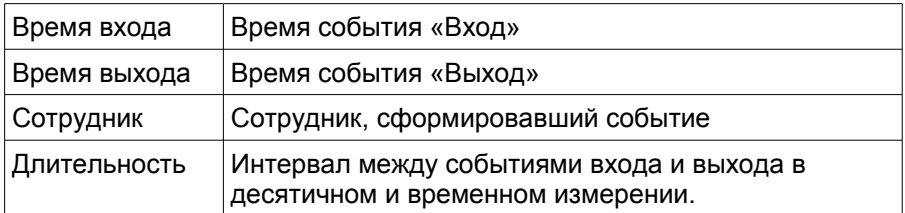

Для удобства пользователей, данные о событиях из PERCo обрабатываются перед заполнением ими табличной части «Входывыходы».

#### Алгоритм обработки событий:

Загружаемые из PERCo данные анализируются по каждому сотруднику на соответствие нормальной последовательности событий:

вход, выход, вход, выход, вход, выход....

Естественная последовательность разбивается на пары «Вход-выход». Полные пары организуют записи, которые имеют ненулевую длительность и участвуют в расчетах.

Если событию «Вход» предшествует аналогичное событие «Вход», то предшествующее событие считается ошибочным.

Если событию «Выход» предшествует аналогичное событие «Выход», текущее событие считается ошибочным.

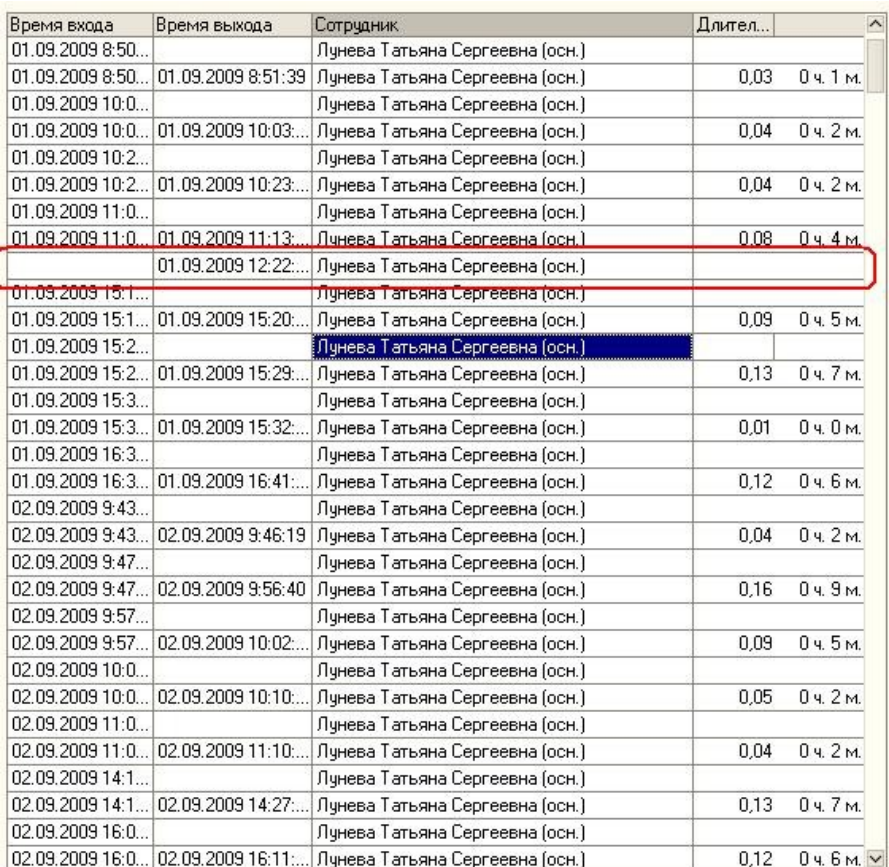

## Рисунок 7. Ошибка в списке событий

Для загрузки данных из PERCo нажмите кнопку «Заполнить события». В появившемся окне выберите период загрузки событий и нажмите кнопку «Загрузить».

Рисунок 8. Загрузка событий входа-выхода.

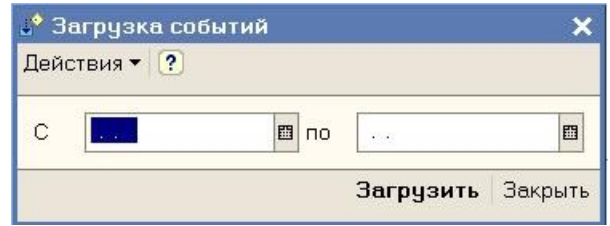

*ВАЖНО: Процесс загрузки табеля может занимать длительное время. Рекомендуем указывать периоды длительностью не более одного месяца.* 

В случае если в выбранном периоде уже присутствуют данные, они будут замещены новыми данными.

*ВАЖНО: Сумма продолжительностей событий по сотруднику за рабочий день в общем случае не является отработанным временем, т.к. для точного расчета продолжительности отработанного времени необходимо наложение данных интервалов на рабочий график сотрудника. Эта операция производится в PERCo при расчете табеля.*

#### **3.6. Табличная часть «Расписание графика работы текущего сотрудника»**

Данная табличная часть заполняется данными, соответствующими графику работы сотрудника, выбранного в табличной части «Входывыходы».

Это позволяет оперативно получать доступ к графикам работы сотрудников, по которым существуют события входа-выхода.

Рис. 9 Внешний вид табличной части «Расписание графика работы текущего сотрудника»

#### Расписание графика работы текчщего сотрудника:

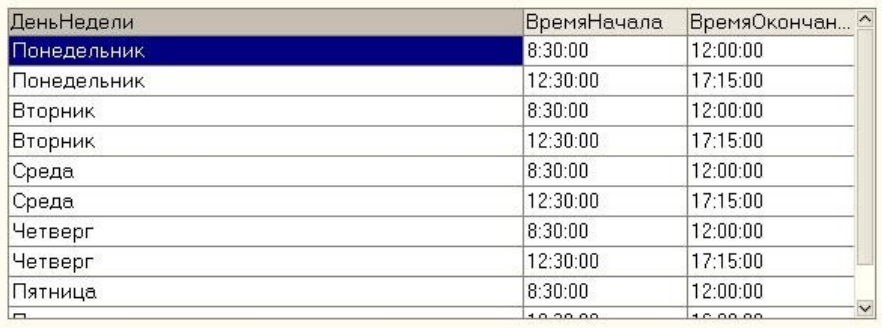

#### **3.7. Табличная часть «Местные командировки»**

Информация о местных командировках вводится с целью зафиксировать периоды отсутствия сотрудника в течение рабочего дня в качестве отработанного времени. Например, сотрудник может отъехать на несколько часов к поставщику. При этом его не будет на рабочем месте, но это время логично считать отработанным.

Рисунок 10. Внешний вид табличной части «Местные командировки»

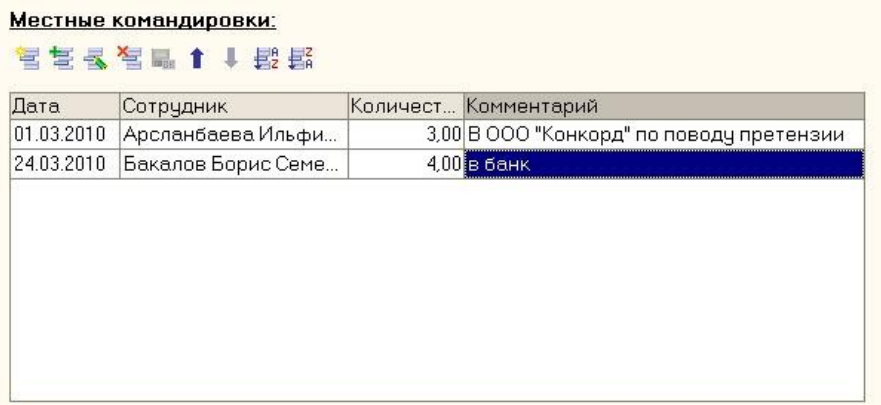

В табличную часть вводится следующая информация:

- Дата местной командировки;
- Сотрудник;
- Количество часов командировки;
- Описание командировки (при желании).

Данные местной командировки суммируются с данными событий входа-выхода. В табеле учета рабочего времени данные местных командировок попадают в вид времени «Я» - Явка.

*ВАЖНО: Значение длительности из данного документа просто прибавляется к отработанному времени без анализа времени начала и окончания оправдательного документа.*

### **3.8. Табличная часть «Табели учета рабочего времени»**

С помощью этой табличной части производится заполнения табелей учета рабочего времени реальными данными из PERCo.

Рисунок 11. Внешний вид табличной части «Табели учета рабочего времени»

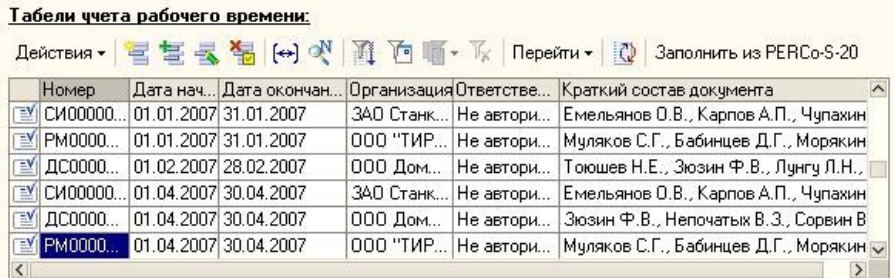

В табличной части отображаются стандартные документы «Табель учета рабочего времени».

Последовательность заполнения документов реальными данными:

- 1. Сформировать документы по отклонениям от нормального режима работы: больничные, отпускные, прогулы и т.д.;
- 2. Сформировать список местных командировок;
- 3. Заполнить документ «Табель учета рабочего времени» стандартным образом, описанным в документации 1С;
- 4. Выбрать сформированный документ в табличном поле и нажать на кнопку «Заполнить реальными данными».
- 5. Список сотрудников с отклонениями от нормального режима работы передастся в PERCo. PERCo обработает данные и на основе сопоставления графиков работы сотрудников, событий входа-выхода и местных командировок перезаполнит табличную часть документа.

При этом отклонения от нормального режима работы остаются без изменений, а виды времени: Я- явка, ВЧ — вечерние часы, Н ночные часы заполняются рассчитанными в PERCo.

Документ «Табель учета рабочего времени» можно формировать как по всей организации, так и по отдельному подразделению, как за месяц, так и за произвольный период.

Рисунок 12. Пример табличной части документа до заполнения реальными данными

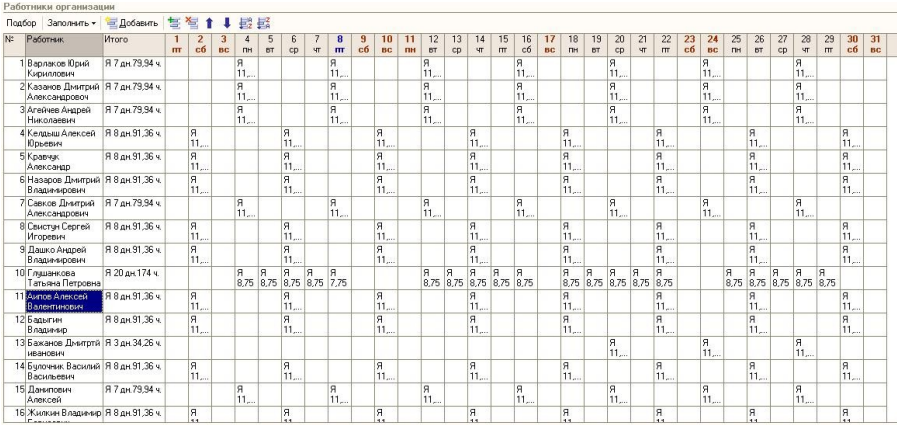

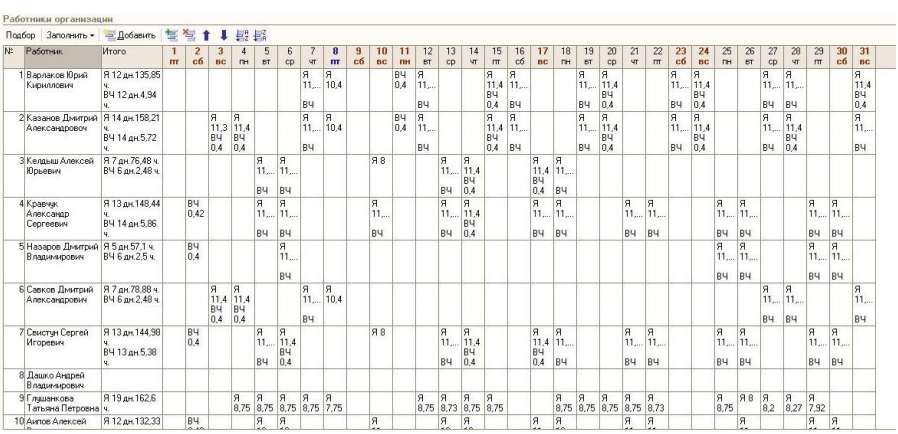

## Рисунок 13. Та же табличная часть после заполнения реальными данными

### **3.9. Исключение отдельных сотрудников из расчета в PERCo**

Обычно на предприятии существует целый ряд сотрудников, которых нецелесообразно рассчитывать в PERCo. Например: генеральный директор, торговые представители и другие сотрудники, результат деятельности которых нельзя привязать к нахождению на рабочем месте в офисе.

Для выделения таких сотрудников из общего списка при первоначальном открытии модуля генерируется дополнительное свойство справочника «Сотрудники организаций» - «Не рассчитывать табель в МУРВ».

Рис. 14 Внешний вид закладки «Дополнительно» элемента справочника «Сотрудники организаций»

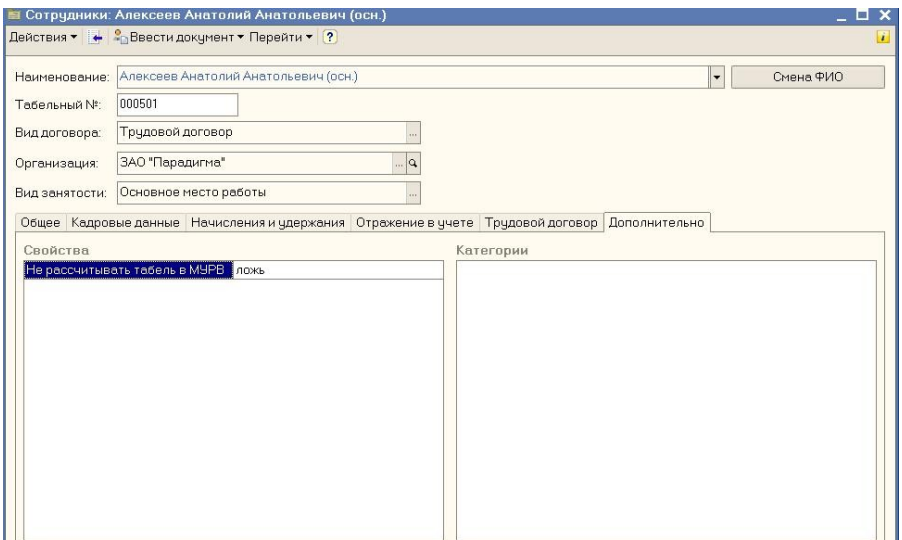

По умолчанию это свойство имеет значение «Ложь».

При заполнении из PERCo документов «Регламентированный табель учета рабочего времени» сотрудники со значением этого реквизита

«Истина» исключаются из расчета и остаются в итоговом табеле с первоначальными данными заполненными 1С стандартным образом.

## **4. Начальная синхронизация программных продуктов**

#### **4.1. Описание алгоритмов начальной синхронизации**

#### **4.1.1. Синхронизация подразделений**

В PERCo нет отдельного справочника для организаций, его роль выполняет элемент первого уровня в дереве подразделений PERCo.

Рисунок 15. Синхронизированные справочники подразделений по организации «ЗАО СКАТ»

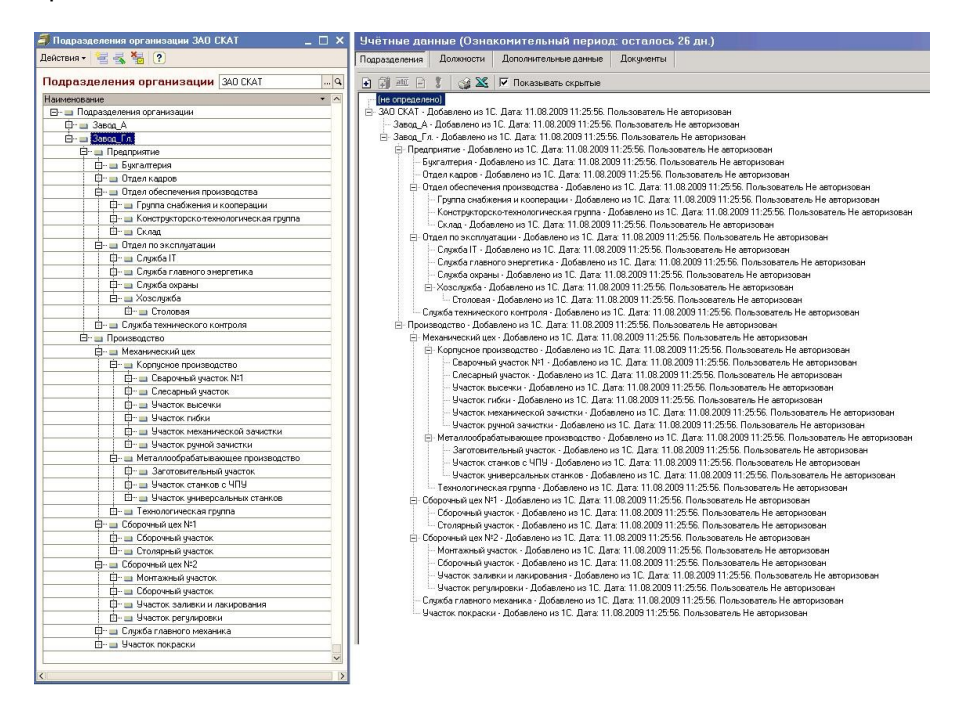

В случае отсутствия в PERCo корневого элемента с названием организации алгоритм синхронизации выдает ошибку

*Дерево подразделений <организация> не найдена. Синхронизация невозможна.*

и прерывает синхронизацию.

В процессе синхронизации алгоритм последовательно перебирает элементы справочника подразделений PERCo и сравнивает их по наименованию с аналогичными элементами в 1С, находящимися на этом уровне. При отсутствии элемента, он добавляется в 1С. Аналогично обнаруженные новые элементы справочника из 1С добавляются в PERCo.

Рисунок 16. Справочники подразделений до синхронизации

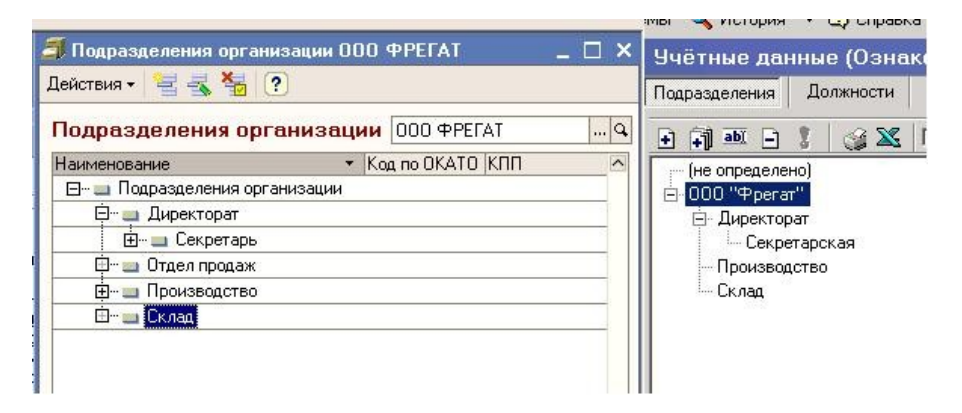

Рисунок 17. Справочники подразделений после синхронизации

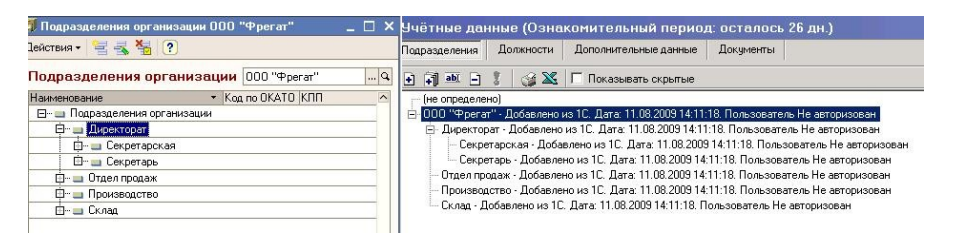

В вышеприведенном примере элементы «Секретарь» и «Секретарская» имея, очевидно, одинаковый смысл дублировались из-за разного написания. Элемент «Отдел продаж» отсутствовавший в PERCo добавился.

Таким образом, для правильной синхронизации двух заполненных справочников подразделений необходимо в PERCo:

- Создать корневой элемент с названием организации;
- Перенести в него все подразделения организации;
- Отредактировать их наименования и расположение в дереве подразделений, приведя их в соответствие со справочником в 1С.

Некорректное сопоставление справочников подразделений не влияет на результаты расчетов, но неудобно при работе.

После синхронизации все манипуляции с данным справочником осуществляется только в 1С.

### **4.1.2. Синхронизация должностей**

Элементы справочников должностей сопоставляются по наименованию. Недостающие в какой-либо базе данных элементы добавляются в нее. Для исключения дублирования одного и того же элемента с разным написанием необходимо перед синхронизацией наименования должностей отредактировать, приведя к однообразию написания. Например, элементы «Инж.1 кат.» и «Инженер 1 категории» в разных базах должны быть приведены к единому написанию, иначе они по аналогии со справочниками подразделений дублируются в обеих базах (см. выше).

Некорректное сопоставление справочников должностей не влияет на результаты расчетов, но неудобно при работе.

После синхронизации все манипуляции с данным справочником осуществляется только в 1С.

## **4.1.3. Синхронизация графиков работы**

Элементы справочников графики работы сопоставляются по наименованию. При этом важно, чтобы и в 1С и в PERCo отсутствовали графики работы с одинаковыми наименованиями. При дублировании наименовании алгоритм синхронизации выдаст сообщение

*В 1С(PERCo) присутствуют несколько графиков работы с наименованием <наименование>. Синхронизация невозможна.*

и прервет синхронизацию.

Если в 1С находится график работы с наименованием аналогичным PERCo, он не перезаполняется. Всем добавленным из PERCo графикам работы необходимо в 1С вручную заполнить производственный календарь и дополнить прочие реквизиты, т.к. эти данные отсутствуют в PERCo.

*ВАЖНО: В 1С отсутствуют месячные графики работы PERCo. При синхронизации они игнорируются и не используются в дальнейшей работе.*

Дублирование графиков работ с разными наименованиями, но одинаковыми расписаниями не влияет на результаты, но неудобно при работе.

После синхронизации все манипуляции с данным справочником осуществляется только в 1С.

*ВАЖНО: После добавления каждого нового графика работы в PERCo не забывайте устанавливать ему в PERCo регистрирующие объекты (см. описание PERCo).*

## **4.1.4. Синхронизация сотрудников**

При сопоставлении сотрудников алгоритм отбирает в PERCo только тех сотрудников, подразделения которых принадлежат ветви подразделений с корневым элементом, соответствующим организации из списка синхронизируемых организаций (команда «Настройки» модуля). Например, на рисунке 14 будут сопоставляться сотрудники, принадлежащие ветви ООО «Фрегат» и будут игнорированы сотрудники из корневого элемента «не определено».

Сотрудники синхронизируются по совокупности ключевых полей

ФИО + табельный номер.

При этом важно, чтобы в 1С и PERCo не было элементов справочника «Сотрудники» с одинаковыми комбинациями ключевых полей. При дублировании совокупности ключевых полей сотрудников алгоритм синхронизации выдаст сообщение

*В "PERCo-S-20" количество сотрудников с реквизитами <реквизиты> равно <количество>. Синхронизация будет некорректной.*

и прервет синхронизацию.

В базах данных синхронизируется следующая информация о сотрудниках:

- $\bullet$   $\Phi$  $MO$ :
- табельный номер;
- подразделение;
- должность;
- график работы;
- фотография.

Если сотрудник в 1С не принят на момент начальной синхронизации на работу в организацию, но присутствует в списке сотрудников, ему присваиваются в PERCo служебные реквизиты:

Подразделение - <не определено>; Должность - <не определена>; График работы - <ГРАФИК НИКОГДА> В будущем при приеме сотрудника на работу в 1С эти реквизиты поменяются.

*ВАЖНО: В процессе выполнения начальной синхронизации при переносе сотрудников в 1С из PERCo они оказываются не принятыми в 1С на работу и не принадлежат какому-либо подразделению, не имеют должности и графика работы. Соответственно сразу после синхронизации эти сотрудники перемещаются в PERCo в подразделение <не определено>, не имеют должности и графика работы. Таких сотрудников необходимо в 1С принять на работу документом «Прием на работу в организацию». При этом можно использовать кнопку «Заполнить» этого документа. Табличная часть документа будет заполнена сотрудниками из PERCo.*

Для правильной синхронизации справочников сотрудников необходимо в PERCo отредактировать ФИО и табельные номера сотрудников и устранить дублирование этих реквизитов.

Некорректное сопоставление справочников сотрудников непосредственным образом влияет на результаты работы.

После синхронизации все манипуляции с данным справочником осуществляется только в 1С.

#### **4.1.5. Выполнение синхронизации**

Синхронизация осуществляется в три этапа. Перед синхронизацией, на случай получения некорректного результата, сделайте копии баз данных 1С и PERCo.

Перед синхронизацией при наличии данных в 1С проверьте заполненность производственного календаря и расписаний графиков работ.

Рисунок 18. Окно начальной синхронизации

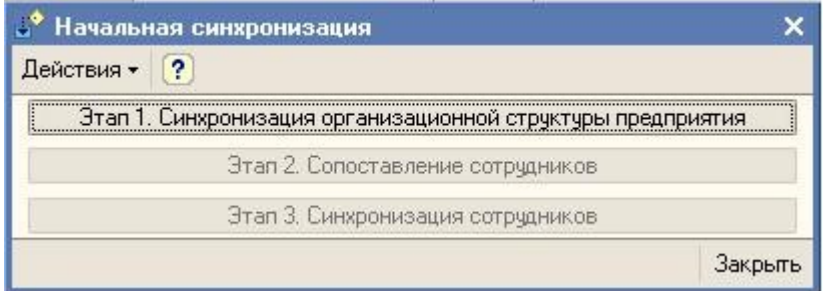

На первом этапе происходит синхронизация справочников:

- Подразделения организаций;
- Должности организаций;
- Графики работы;
- Производственный календарь.

Если первый этап синхронизации произведен успешно, можно приступать ко второму этапу — сопоставлению списков сотрудников.

По результатам второго этапа формируется отчет о сопоставлении сотрудников

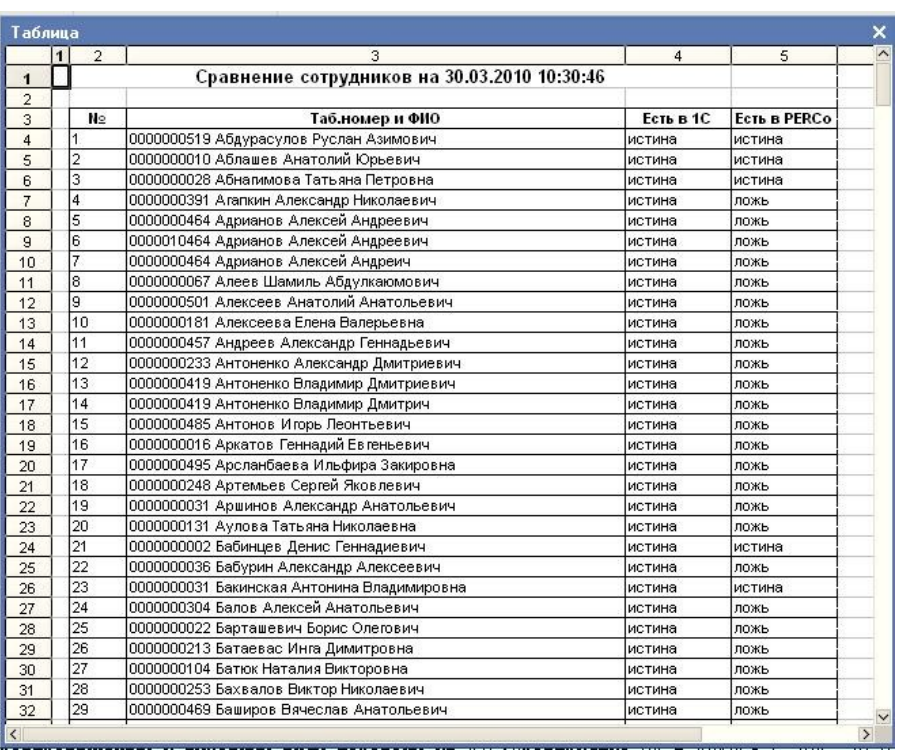

#### Рисунок 19. Отчет о сопоставлении сотрудников

Проанализировав отчет можно синхронизировать сотрудников или отказаться от дальнейшей синхронизации для предварительного редактирования списков сотрудников.

После выполнения третьего этапа начальная синхронизация считается законченной и заполняется реквизит «Дата последней синхронизации».

После этого все последующие синхронизации будут производиться не со всеми элементами справочников, а только с элементами измененными с момента последней синхронизации.

## **4.2. Синхронизация рабочей базы данных 1С и пустой базы данных PERCo**

Имеем базу данных 1С с организацией ООО «Линус» и следующей информацией:

Рисунок 20. Внешний вид справочника «Подразделения организаций»

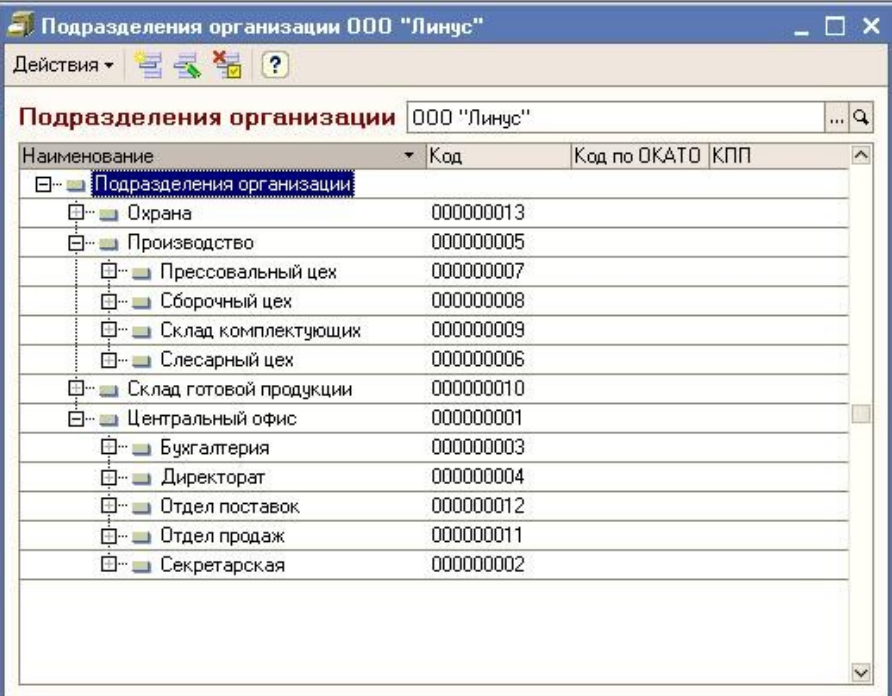

Рисунок 21. Внешний вид справочника «Должности организаций»

Рисунок 22. Внешний вид справочника «Графики работы»

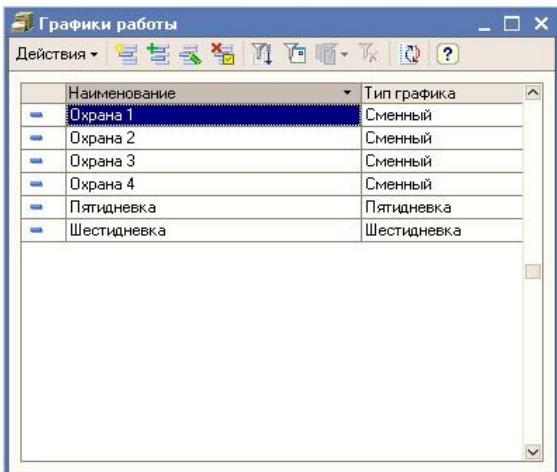

Рисунок 23. Внешний вид справочника «Сотрудники организаций»

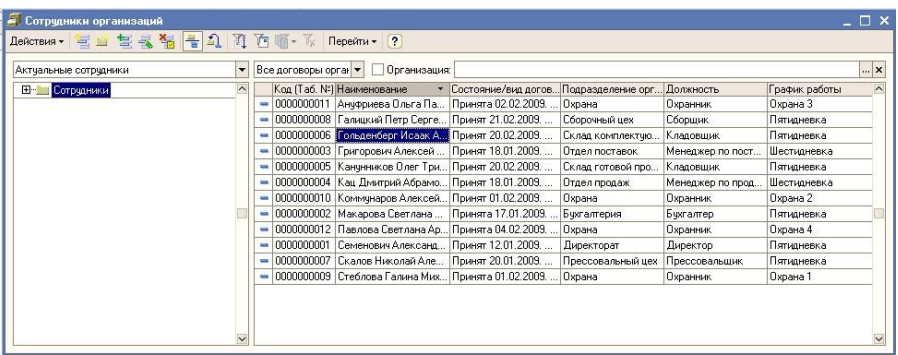

База данных PERCo пуста. Учетные данные отсутствуют. Создайте в PERCo подразделение с названием синхронизируемой организации.

Рисунок 24. Внешний вид справочника «Подразделения»

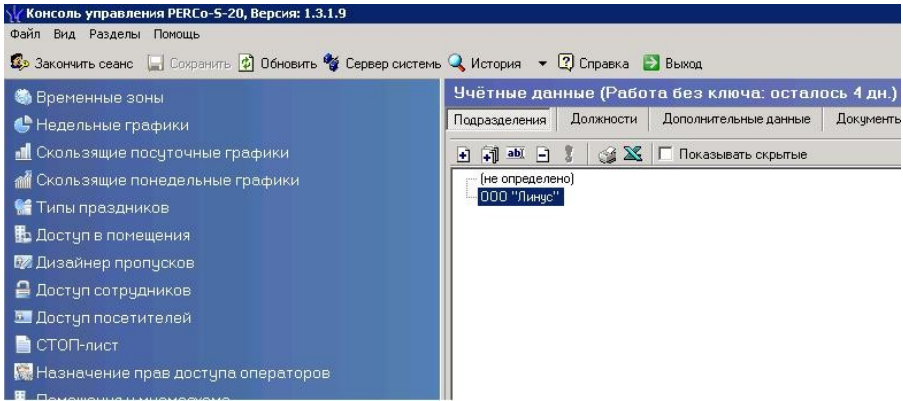

Произведите начальную синхронизацию.

Состояния справочников в PERCo после синхронизации представлены ниже.

Рисунок 25. Внешний вид справочника «Подразделения» в PERCo

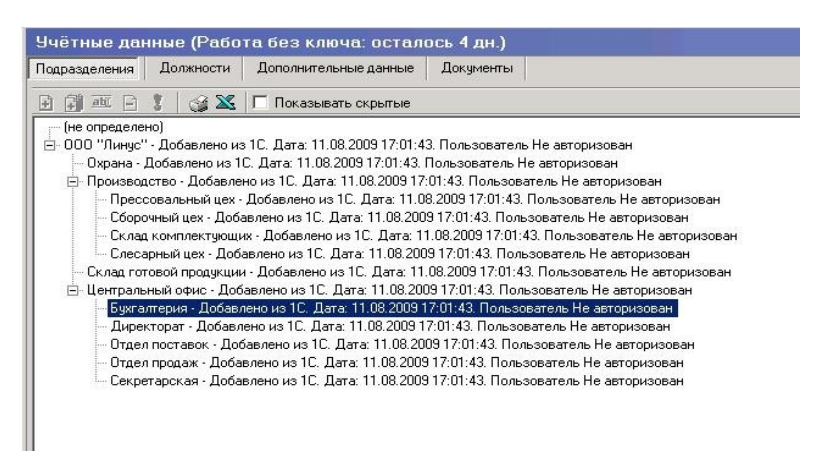

#### Рисунок 26. Внешний вид справочника «Должности» в PERCo

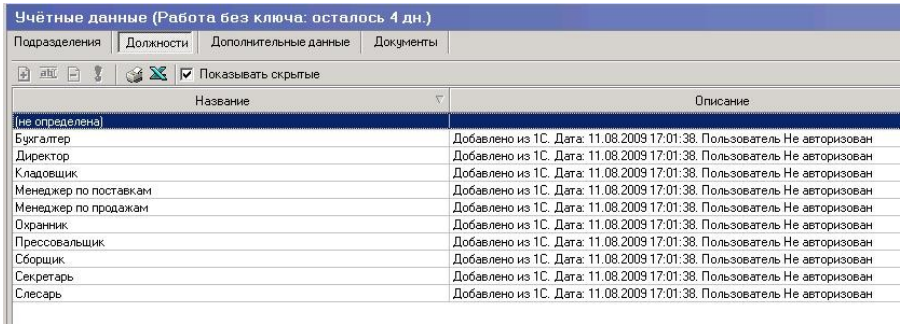

Рисунок 25. Внешний вид справочника «Графики работы» в PERCo

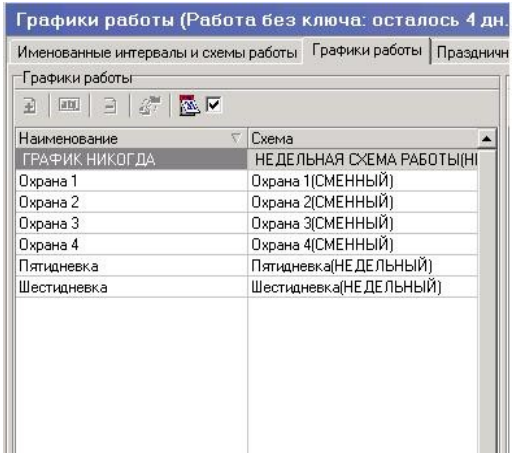

Рисунок 26. Внешний вид справочника «Сотрудники»

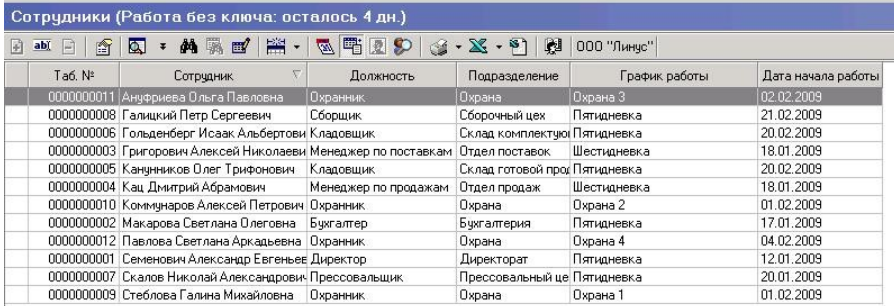

*ВАЖНО: Не забудьте в PERCo указать всем графикам работы регистрирующие объекты (см. руководство PERCo).*

#### **4.3. Синхронизация пустой базы данных 1С и рабочей базы данных PERCo**

Ситуация прямо противоположная рассмотренной ранее.

Имеем базу данных PERCo по организации ЗАО «Креатив» co следующей информацией:

Рисунок 27. Внешний вид справочника «Подразделения»

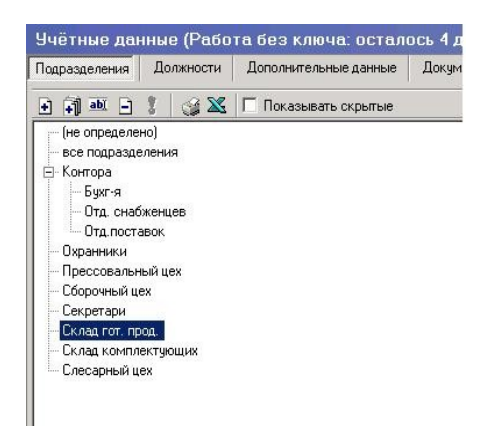

Рисунок 28. Внешний вид справочника «Должности»

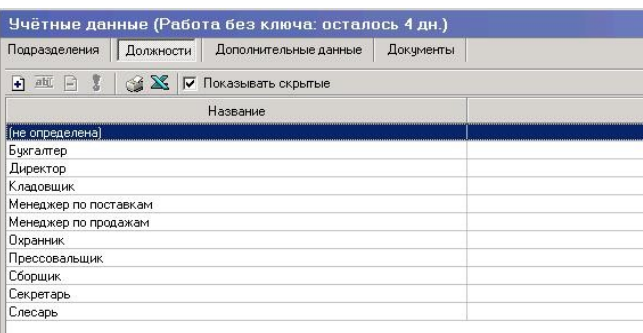

Рисунок 29. Внешний вид справочника «Графики работы»

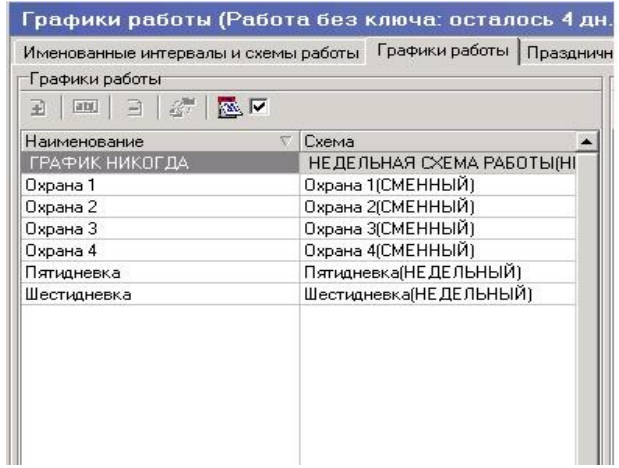

Рисунок 30. Внешний вид справочника «Сотрудники»

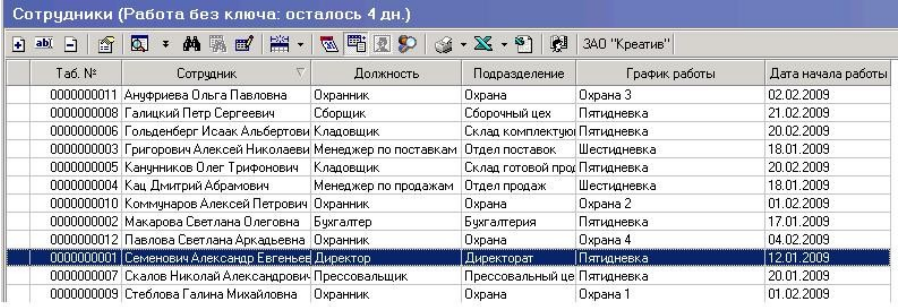

Перед началом синхронизации приведем справочник «Подразделения» в стандартный вид. Переименуем некоторые жаргонно названные подразделения и создадим иерархию подразделений.

Рисунок 31. Внешний вид справочника «Подразделения»

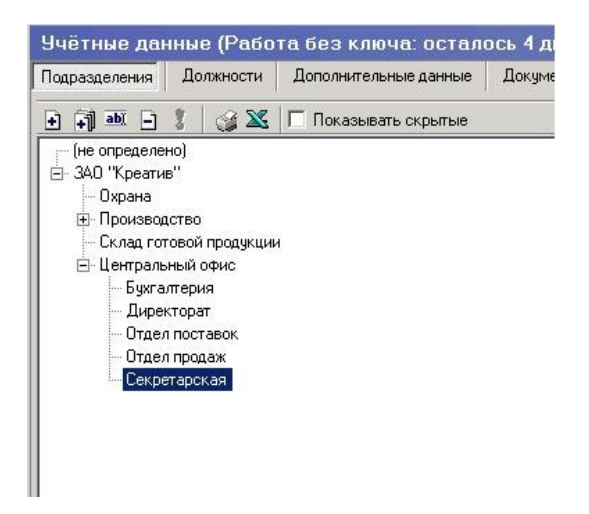

Имеется чистая база данных 1С. Учетные данные отсутствуют. Создадим в 1С организацию ЗАО «Креатив» и в модуле УРВ заполним настройки (см. выше).

*ВАЖНО: В рамках данного руководства мы не рассматриваем заполнение в конфигурации 1С стандартной начальной информации по новой организации.*

Произведем начальную синхронизацию.

Внешние виды справочников 1С после синхронизации представлены ниже.

Рисунок 32. Внешний вид справочника «Сотрудники организаций».

| Актчальные сотрчдники |        |  | • Все договоры орган • • • Организация: ЗАО "Креатив"                       |  |               |
|-----------------------|--------|--|-----------------------------------------------------------------------------|--|---------------|
| В- Сотрудники         | $\sim$ |  | Код (Таб. №) Наименование • Состояние/вид догов Подразделение орг Должность |  | График работы |
|                       |        |  | 0000000013 Ануфриева Ольга Па Не принят(а)                                  |  |               |
|                       |        |  | - 0000000014 Галицкий Петр Серге Не принят(а)                               |  |               |
|                       |        |  | $-$ 0000000015 Гольденберг Исаак А Не принят(а)                             |  |               |
|                       |        |  | - 0000000016 Григорович Алексей  Не принят[а]                               |  |               |
|                       |        |  | - 0000000017 Канунников Олег Три Не принят(а)                               |  |               |
|                       |        |  | • 0000000018 Кац Дмитрий Абрамович е принят(а)                              |  |               |
|                       |        |  | - 0000000019 Коммунаров Алексей Не принят(а)                                |  |               |
|                       |        |  | - 0000000020 Макарова Светлана  Не принят(а)                                |  |               |
|                       |        |  | - 0000000021 Павлова Светлана Ар Не принят(а)                               |  |               |
|                       |        |  | $= 0000000022$ Семенович Александ Не принят [а]                             |  |               |
|                       |        |  | - 0000000023 Скалов Николай Але Не принят(а)                                |  |               |
|                       |        |  | $= 0000000024$ Стеблова Галина Мих Не принят[а]                             |  |               |

После начальной синхронизации в PERCo сотрудники поменяют свои должность, подразделение и график работы на неопределенные. Такое состояние будет до принятия в 1С этих сотрудников на работу.

Рисунок 33. Состояние сотрудников в PERCo после синхронизации с 1С до принятия их в 1С на работу

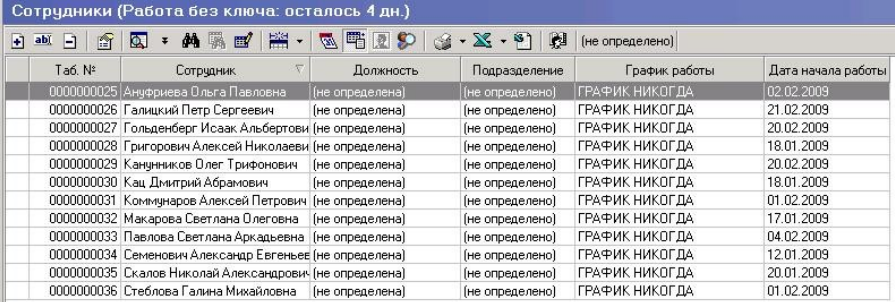

Появившихся в 1С сотрудников необходимо принять на работу стандартным документом «Прием на работу в организацию» используя в нем кнопку «Заполнить сотрудниками».

## Рисунок 34. Заполнение документа «Прием на работу в организацию».

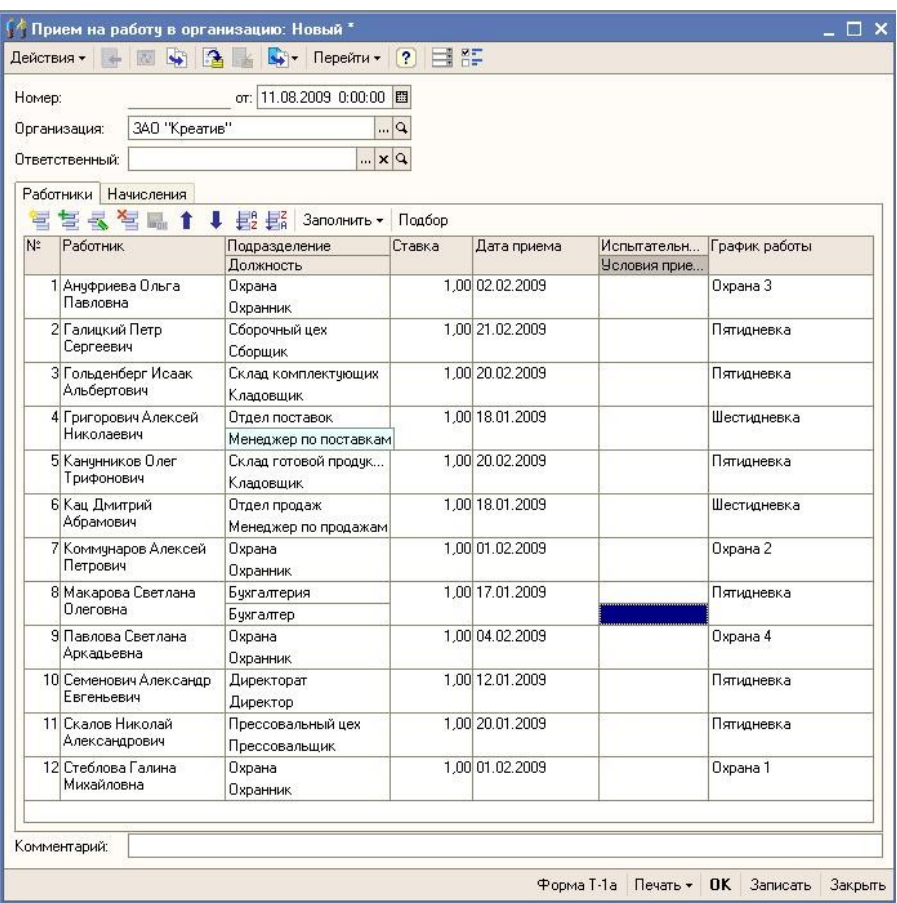

После проведения документа в 1С и последующей синхронизации в PERCo сотрудникам будут присвоены соответствующие учетные реквизиты.

Рисунок 35. Состояние сотрудников PERCo после проведения документа «Прием на работу»

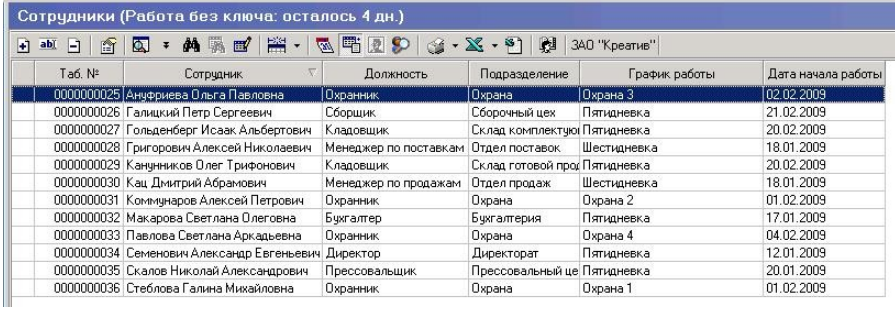

Базы данных синхронизированы.

## **4.4. Синхронизация рабочих баз данных 1С и PERCo**

Имеем базы данных PERCo и 1С по организации ОАО «СЗИ» co следующей информацией:

Рисунок 36. Внешний вид справочников подразделений

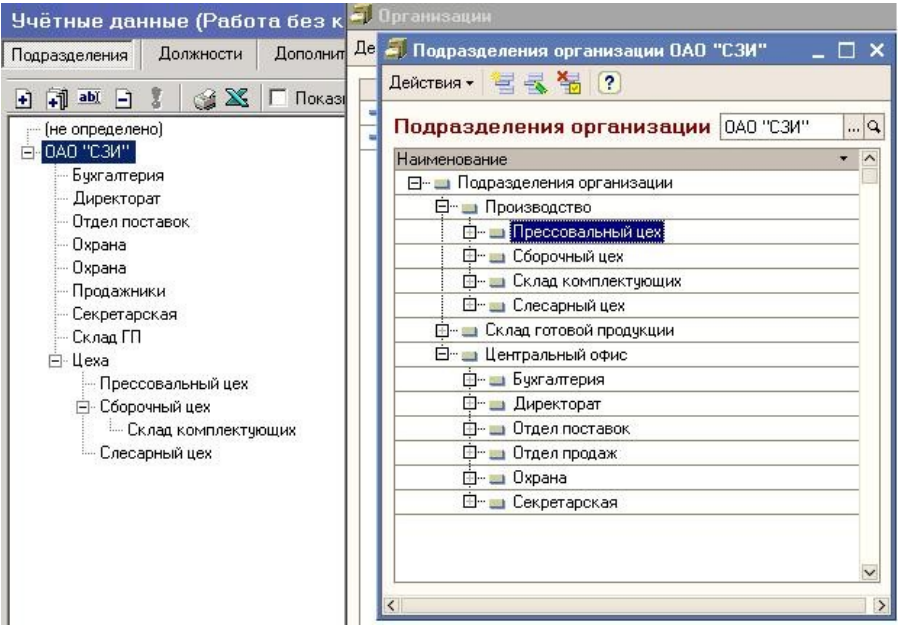

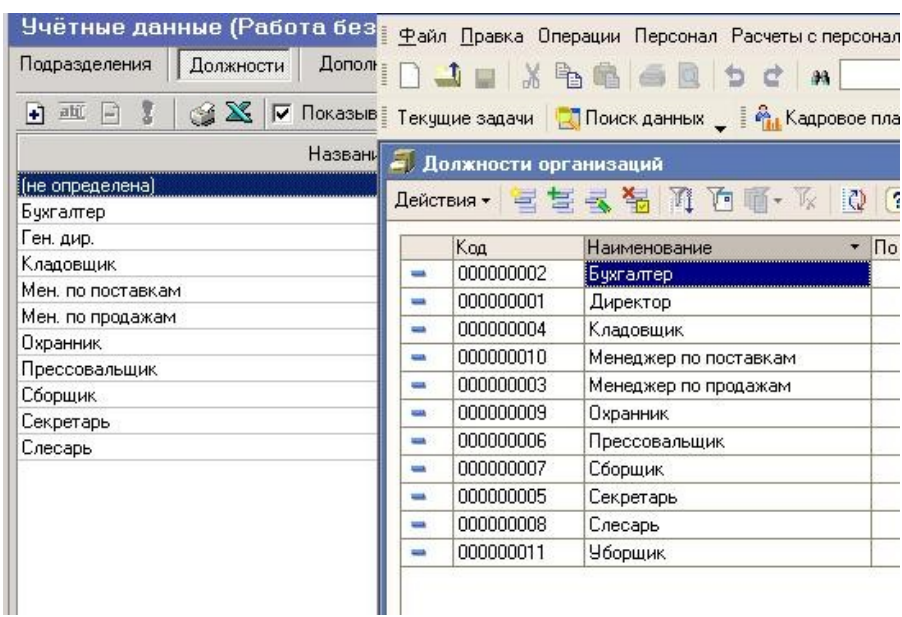

## Рисунок 37. Внешний вид справочников должностей

## Рисунок 38. Внешний вид справочников графиков работ

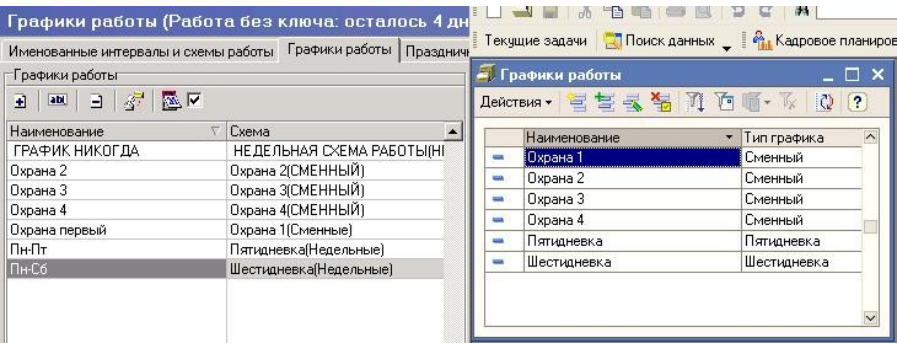

### Рисунок 39. Внешний вид справочников сотрудников

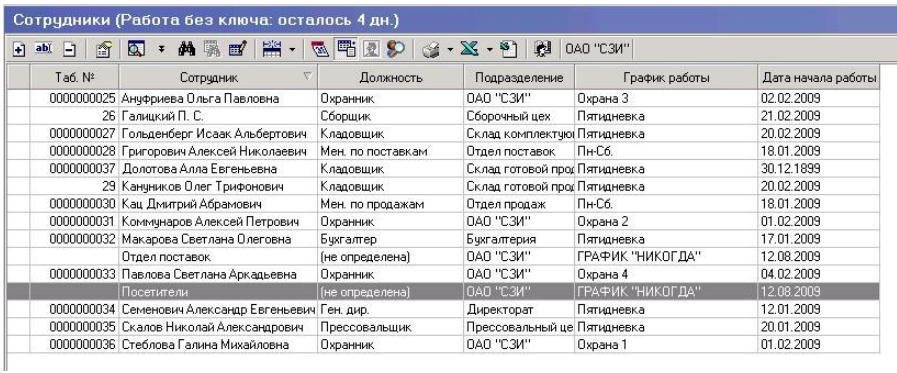

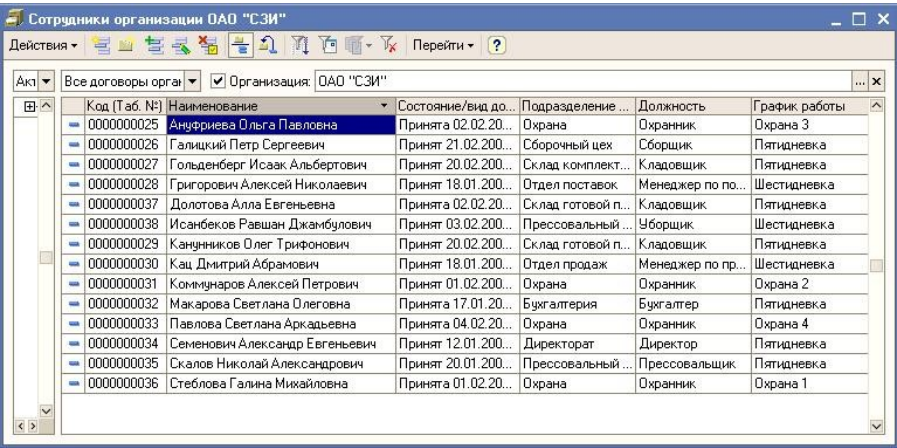

Отредактируем справочники перед началом синхронизации.

За основу дерева подразделений возьмем справочник 1С и приведем в соответствие ему аналогичный справочник PERCo.

Рисунок 40. Отредактированный справочник подразделений PERCo.

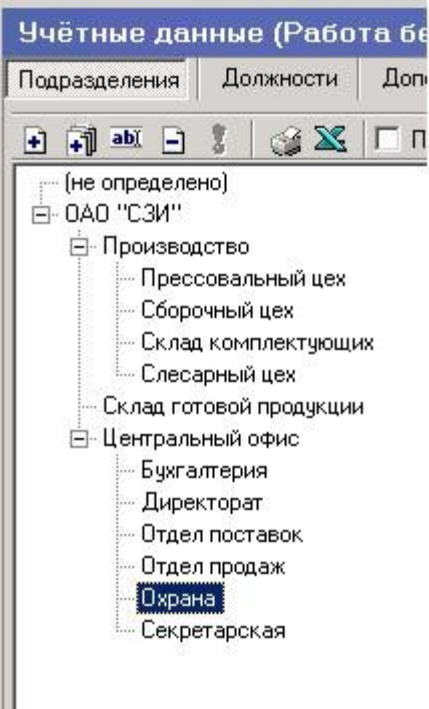

Игнорируем различия в справочниках должностей и получим при синхронизации дублирование должностей директора и менеджеров.

Количество графиков работ в разных базах у нас совпадает, однако отличаются названия графиков, которые являются, очевидно, одинаковыми.

Отредактируем названия графиков в PERCo. При этом расписания графиков оставим без изменений.

Рисунок 41. Отредактированный справочник графиков работ PERCo

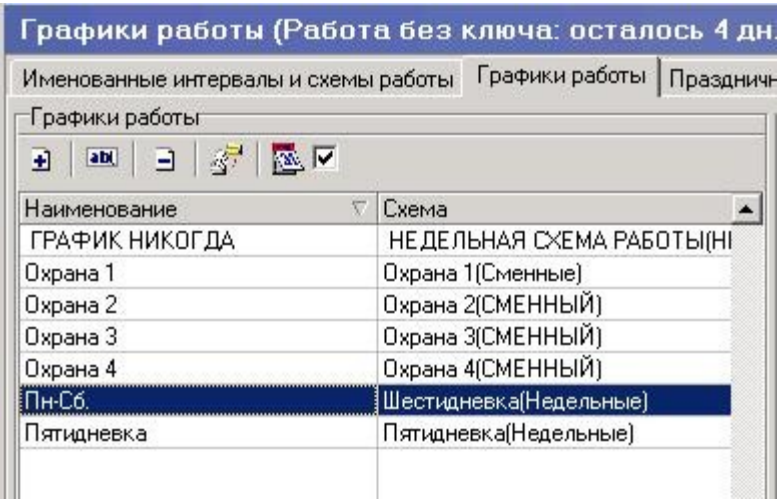

В справочниках сотрудников следующие расхождения:

- 1. В PERCo не полностью введены ФИО Галицкого;
- 2. В PERCo фамилия Канунникова введена с ошибкой;
- 3. Присутствуют некорректные сотрудники «Отдел поставок» и «Посетители»;
- 4. Исанбеков отсутствует в PERCo.

Отредактируем справочник сотрудников в PERCo.

Базы данных готовы к синхронизации.

Откроем обработку модуля УРВ, установим параметры связи с PERCo и выберем положение переключателя «Способ сопоставления сотрудников» - «По ФИО».

Рисунок 42. Отредактированный справочник сотрудников в PERCo

| $Z = 24 - 24 - 12$<br>$ \mathbf{H} \cdot $<br>0A0 "C3M"<br>$\mathbf{d}$<br><b>两</b><br>$\blacksquare$<br><b>R</b><br>$-1$ abl $-1$<br>廥 |                                                    |                       |                               |               |                    |  |  |  |  |  |
|----------------------------------------------------------------------------------------------------|----------------------------------------------------|-----------------------|-------------------------------|---------------|--------------------|--|--|--|--|--|
| Ta6. Nº                                                                                                    | Сотрчаник                                          | Должность             | Подразделение                 | График работы | Дата начала работы |  |  |  |  |  |
|                                                                                                    | 0000000025 Ануфриева Ольга Павловна                | Охранник              | Охрана                        | Охрана 3      | 02.02.2009         |  |  |  |  |  |
|                                                                                                    | 0000000026 Галицкий Петр Сергеевич                 | Сборщик               | Сборочный цех                 | Пятидневка    | 21.02.2009         |  |  |  |  |  |
|                                                                                                    | 0000000027 Гольденберг Исаак Альбертович           | <b>Кладовшик</b>      | Склад комплектчю Пятидневка   |               | 20.02.2009         |  |  |  |  |  |
|                                                                                                    | 0000000028 Григорович Алексей Николаевич           | Менеджер по поставкам | Отдел поставок                | Шестидневка   | 18.01.2009         |  |  |  |  |  |
|                                                                                                    | 0000000037 Долотова Алла Евгеньевна                | <b>Кладовшик</b>      | Склад готовой прод Пятидневка |               | 30.12.1899         |  |  |  |  |  |
|                                                                                                    | 0000000038 Исанбеков Равшан Джамбчлович            | <b>Уборщик</b>        | Прессовальный це Шестидневка  |               | 03.02.2009         |  |  |  |  |  |
|                                                                                                    | 0000000029 Канчников Олег Трифонович               | Кладовшик             | Склад готовой прод Пятидневка |               | 20.02.2009         |  |  |  |  |  |
|                                                                                                    | 0000000030 Кац Дмитрий Абрамович                   | Менеджер по продажам  | Отдел продаж                  | Шестидневка   | 18.01.2009         |  |  |  |  |  |
|                                                                                                    | 0000000031 Коммунаров Алексей Петрович             | Охранник              | Охрана                        | Окрана 2      | 01.02.2009         |  |  |  |  |  |
|                                                                                                    | 0000000032 Макарова Светлана Олеговна              | Бчигалтер             | Бухгалтерия.                  | Пятидневка    | 17.01.2009         |  |  |  |  |  |
|                                                                                                    | 0000000033 Павлова Светлана Аркадьевна             | Охранник.             | Охрана                        | Охрана 4      | 04 02 2009         |  |  |  |  |  |
|                                                                                                    | 0000000034 Семенович Александр Евгеньевич Директор |                       | Директорат                    | Пятидневка    | 12.01.2009         |  |  |  |  |  |
|                                                                                                    | 0000000035 Скалов Николай Александрович            | Прессовальшик         | Прессовальный це Пятидневка   |               | 20.01.2009         |  |  |  |  |  |
|                                                                                                    | 0000000036 Стеблова Галина Михайловна              | Охранник              | Охрана                        | Охрана 1      | 01.02.2009         |  |  |  |  |  |

Произведем начальную синхронизацию.

## Рисунок 43. Список синхронизированных сотрудников в PERCo

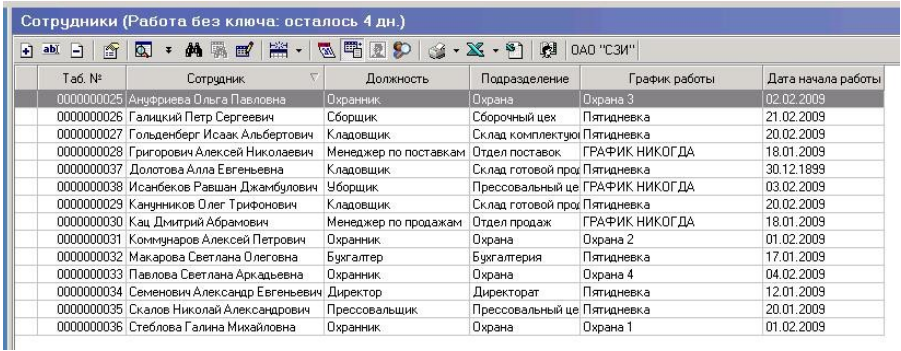

Отдельно отметим дублирование элементов в справочниках должностей из-за неотредактированных первоначальных списков

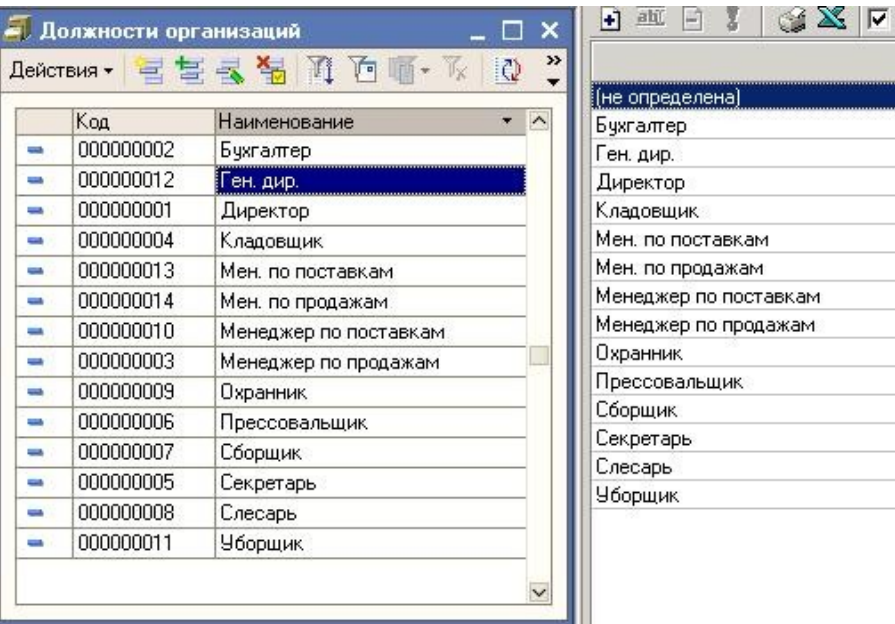

Рисунок 48. Списки должностей после синхронизации

Базы данных синхронизированы.

## **4.5. Обрыв связи в PERCo c 1С**

После проведения процедуры синхронизации данные в PERCo становятся недоступны для редактирования для пользователей. Все последующие изменения в справочниках подразделения, должности, графики работы и сотрудники производятся только из 1С. Это позволяет поддерживать высокий уровень аутотентичности данных в разных базах.

Отключение режима синхронизации можно использовать для корректировки не отслеженных перед синхронизацией ошибок и неточностей. Обрыв связи производится в панели управления PERCo (MainCenter17k) и изложен в документации к PERCo-S-20. После редактирования в PERCo данных необходима повторная синхронизация. Для этого в модуле УРВ нужно обнулить реквизит «Дата последней синхронизации».

За обрыв связи с 1С отвечает правая кнопка, представленная на рисунке 49.

Рисунок 49. Обрыв связи с 1С в PERCo

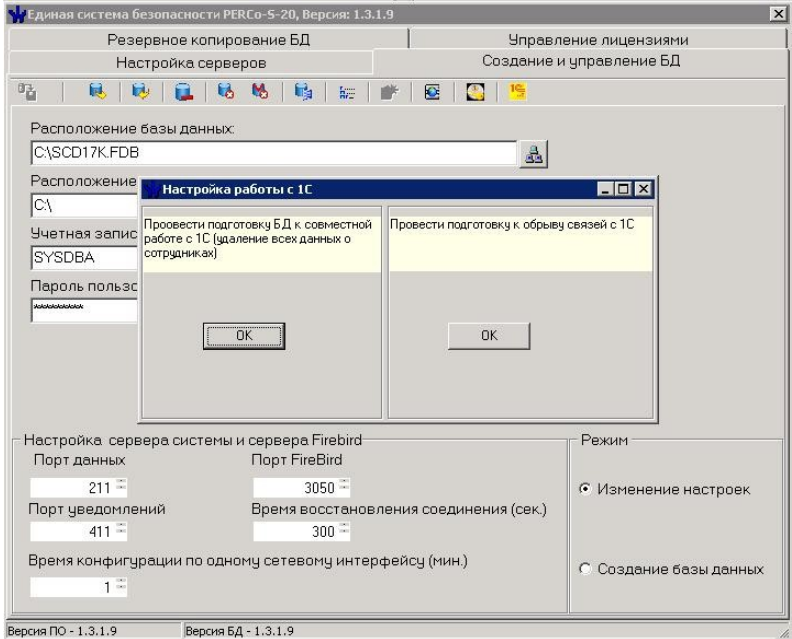

#### **5. Лицензирование модуля**

Модуль имеет встроенную систему лицензирования. Без активированной лицензии модуль работает в демонстрационном режиме.

В демонстрационном режиме действуют следующие ограничения:

- 1. Загружаются не более 200 событий входа выхода сотрудников;
- 2. Обрабатываются не более 5 человек в каждом документе «Регламентированный табель учета рабочего времени».

После оплаты коммерческой версии модуля для получения лицензионного ключа необходимо выполнить команду «Лицензирование» в пункте меню «Настройки» и получить первую часть кода лицензионного ключа.

Рисунок 50. Получение первой части кода лицензионного ключа

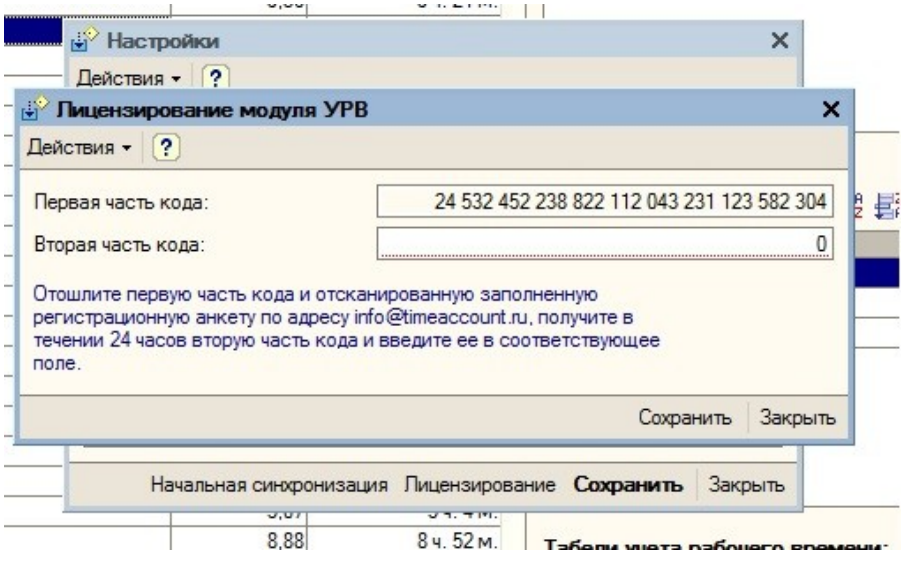

После этого необходимо на адрес info@timeaccount.ru прислать первую часть ключа и следующие данные:

- Регистрационный номер коммерческой версии модуля;
- Название организации;
- Адрес организации;
- Телефон;
- e-mail;
- ФИО ответственного за эксплуатацию модуля.

Ответ с второй частью лицензионного кода будет отправлен Вам в течении 24 часов.

Вторую часть кода необходимо ввести в соответствующее поле и нажать кнопку «Сохранить».

Модуль будет лицензирован.